# *Technische Beschreibung*

Empfänger 4455

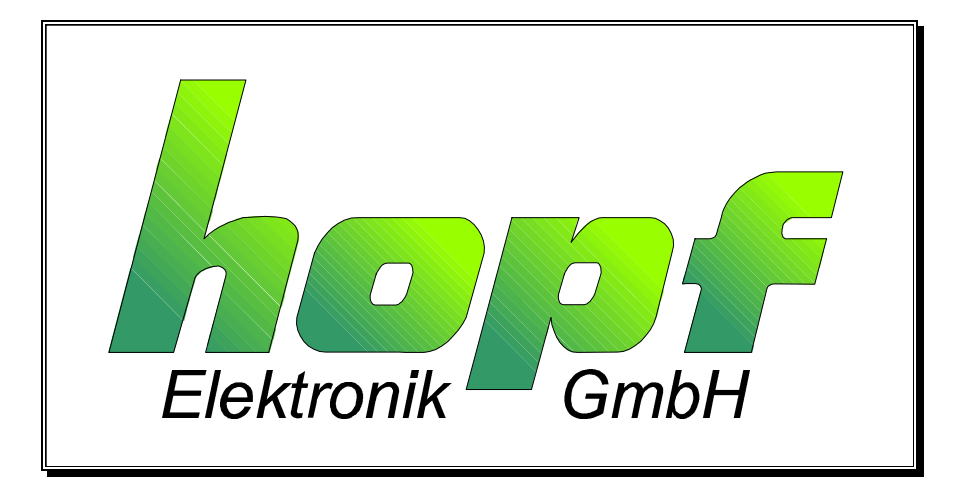

## *hopf* Elektronik Nottebohmstr. 41 58511 Lüdenscheid Postfach 1847 58468 Lüdenscheid Tel.: 02351 / 938686<br>Fax: 02351 / 459590 02351 / 459590 Internet: http://www.hopf-time.com e-mail: info@hopf-time.com

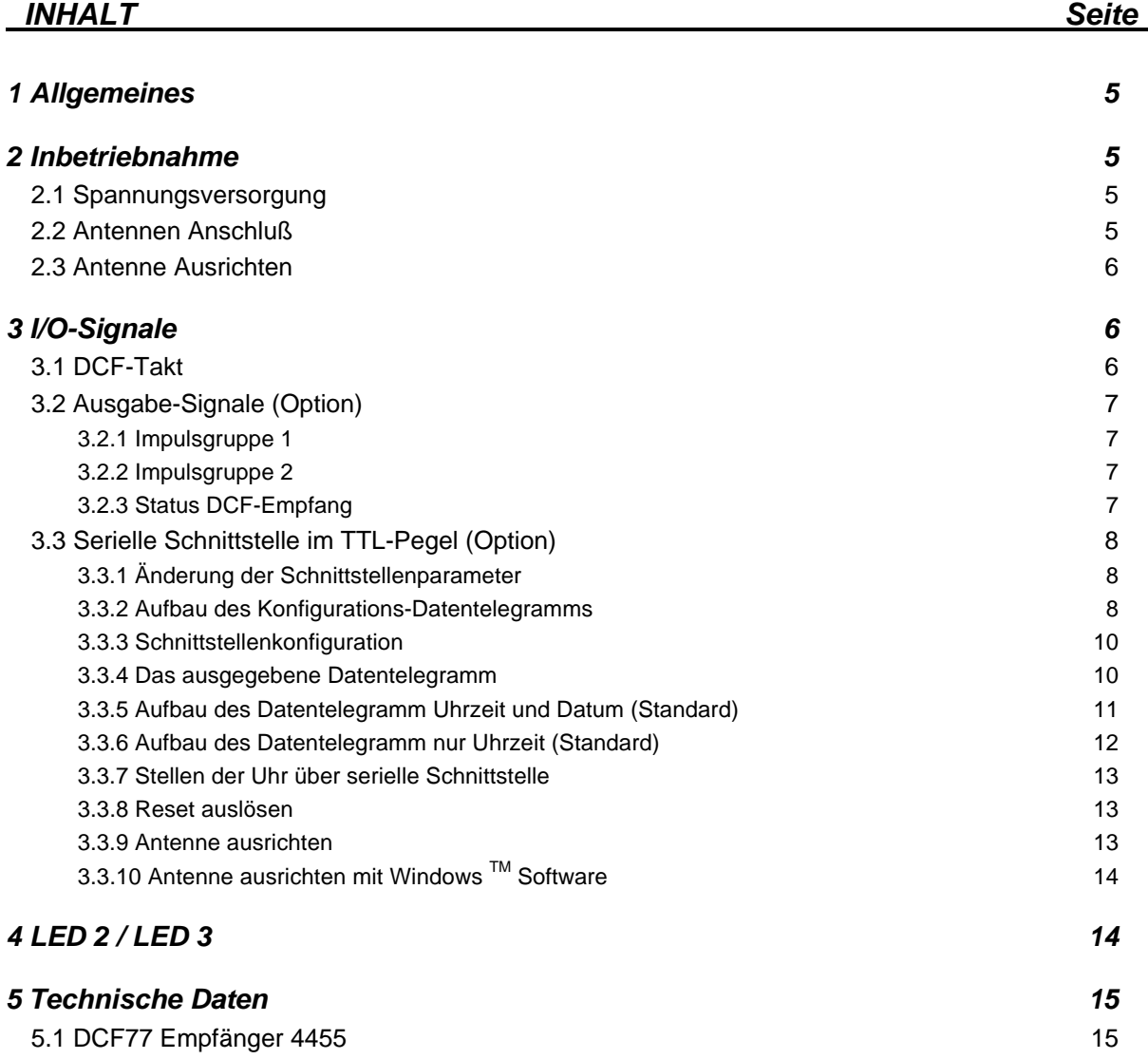

Zweite Seite für Inhaltsverzeichnis

## *1 Allgemeines*

Die Empfängerbaugruppe 4450 ist durch die intelligente Baugruppe 4455 abgelöst worden.

Grundsätzlich befinden sich auf der Karte drei Baugruppen.

- 1. Der integrierte Empfänger U2900B/FP als Vollkunden-IC mit verbesserter Eingangsbeschaltung zur Störunterdrückung.
- 2. Eine Mikroprozessor-Einheit mit regelbaren Empfangs- und Simulations-Programmen.
- 3. Ausgabeeinheit für Impulse (Option).

Die Auswertung des DCF77 Signals wird vom Mikroprozessor vorgenommen. Als Ausgabe steht das simulierte DCF77 Signal zur Verfügung.

Daraus ergeben sich mehrere Vorteile.

- 1. Der Prozessor überbrückt einen schlechten Empfang bis zu xx Minuten<sup>1</sup>.
- 2. Die Impulse sind genau 100 bzw. 200 msec breit.
- 3. Der Empfangsjitter von Sekunde zu Sekunde entfällt.
- 4. Die Impulsflanke liegt wesentlich näher an der absoluten Sekunden-Zeitmarke.

## *2 Inbetriebnahme*

#### *2.1 Spannungsversorgung*

Alle Versionen benötigen eine Spannungsversorgung von 5V DC ±5%. Der Anschluß erfolgt an Stift 1 für +5V sowie Stift 21 für 0V (Ground).

#### *2.2 Antennen Anschluß*

Über die Stifte 2 Antennenseele und 3 Antennenmasse (Ground), wird eine aktive *hopf* Antenne, an den Empfänger, angeschlossen.

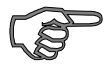

*Hinweis :* Beim Design der Basiskarte ist darauf zu achten, daß die Antennenseele zwischen zwei Antennenmasse Leitungen verläuft. An der Antennenmasse dürfen keine anderen Bauelemente angeschlossen werden. Hierdurch werden Querströme vermieden, die die Eingangsempfindlichkeit des Empfängers herabsetzen.

l

<sup>1</sup> xx ist Konfigurationsabhängig. Zeiten können auf Wunsch eingestellt werden, auch zeitlich unbegrenzte Simulation ist verfügbar.

#### *2.3 Antenne Ausrichten*

Die angeschlossenen Antenne muß quer zur Richtung Frankfurt ausgerichtet werden.

Ist die Richtung Frankfurt nicht genau bekannt, so kann das Antennen Ausrichtprogramm aufgerufen werden.

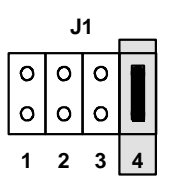

Zu diesem Zweck wird der Jumper J 1/4 gesteckt und danach die Versorgungsspannung eingeschaltet. Bei den Optionen "Impulse" und "Schnittstelle", kann das Ausrichtprogramm zusätzlich durch ein Low-Signal an dem Stift 9 gestartet werden.

Nach etwa 20 Sekunden ist die für den Einsatzort sowie für die vorhandene Antennenposition, erforderliche Empfindlichkeit eingestellt.

Die DCF-Takt-Leitung (Stift 15) bleibt, ständig oder zumindest für längere Zeit, auf Low-Pegel liegen. Analog dazu verhält sich die LED 1, sie leuchtet kontinuierlich oder ist für längere Zeit an.

Wird nun die Antenne langsam aus dem eingestellten Bereich gedreht, so wird die Empfangsfeldstärke immer kleiner. Das hat zur Folge, daß die Dauer des Low-Pegels auf der DCF-Takt-Leitung sowie die Einschaltdauer der LED 1 immer kürzer werden.

Dadurch läßt sich das Empfangsminimum für daß DCF77 Signal feststellen. Von dieser Position wird die Antenne genau um 90° gedreht. Danach wird das Ausrichtprogramm durch ziehen des Jumpers J 1/4 bzw. durch High-Pegel an Stift 9 wieder verlassen.

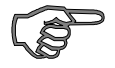

*Hinweis :* Nach drei Minuten wird das Ausrichtprogramm automatisch verlassen. Es kann, falls erforderlich, durch Aus- und Einschalten der Versorgungsspannung erneut gestartet werden.

Die Antenne kann auch über die serielle Schnittstelle ausgerichtet werden. Beachten Sie bitte Punkt 3.3.9 dieser Beschreibung.

## *3 I/O-Signale*

#### *3.1 DCF-Takt*

Bei allen Modellen wird der DCF-Takt an Stift 15 ausgegeben.

Nach Anlegen der Spannungsversorgung steht, frühestens nach drei Minuten einwandfreiem DCF-Empfang, der DCF-Takt zur Verfügung.

Während dieser Zeit laufen folgende Prüfungen ab:

- In der ersten Minute wird die interne Zeitbasis auf die DCF-Sekunden- sowie Minutenmarke synchronisiert.
- In der nächsten Minute wird das erste DCF-Zeittelegramm eingelesen. Nach der Paritäts- und Plausibilitätsprüfung des Zeittelegramms wird diese Zeitinformation in eine Kontrolluhr geladen und sekündlich weiter gezählt.
- Nach einer weiteren Minute wird das neu eingelesene DCF-Telegramm nach den entsprechenden Tests mit der Kontrolluhr verglichen. Sind die Zeiten gleich, so wird die Zeitinformation in die Basisuhr übernommen. Aus dieser Basisuhr-Zeit wird das DCF-Signal erzeugt.

Obwohl weitere eingelesene DCF-Telegramme gestört sein können, wird der richtige DCF-Takt ausgegeben, da eine Basiszeit vorhanden ist. Erst nach xx Minuten fehlerhaftem Empfang wird auch der DCF-Takt gestört. Es wird in allen Sekunden eine Low-Information abgegeben.

## *3.2 Ausgabe-Signale (Option)*

Zusätzlich zum DCF-Takt können weitere Impulse abgegriffen werden. Die Signale sind TTLkompatibel und schalten von High- nach Low-Pegel. Es können zwei Ausgabegruppen gewählt werden. Die Auswahl erfolgt über die Jumper J 1/2 und J 1/3.

#### *3.2.1 Impulsgruppe 1*

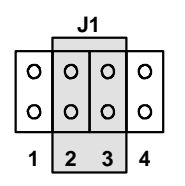

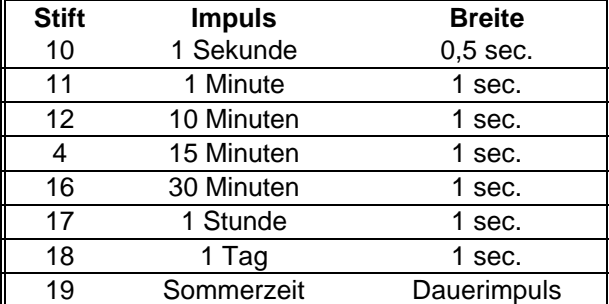

#### *3.2.2 Impulsgruppe 2*

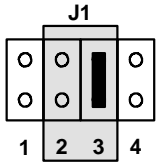

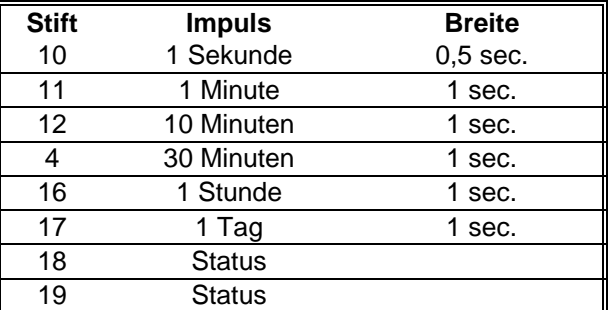

#### *3.2.3 Status DCF-Empfang*

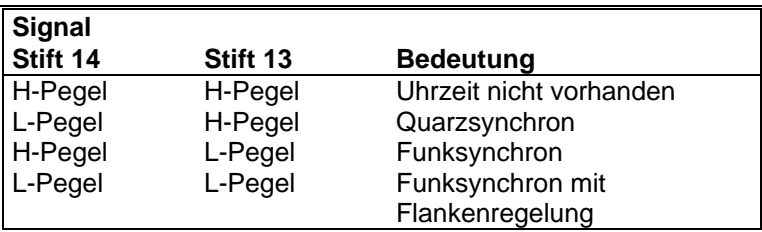

### *3.3 Serielle Schnittstelle im TTL-Pegel (Option)*

Zusätzlich zur Impulsausgabe ist eine serielle Schnittstelle ohne Handshake Signale mit *hopf* 602x-Standard Telegramm implementiert. Die Signale stehen im TTL-Pegel, RxD (Pin 5) und TxD (Pin 20), zur Verfügung.

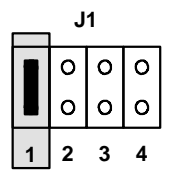

Die Schnittstelle wird durch Stecken von Jumper 1/1 in einen Grundzustand mit folgender Einstellung versetzt (gleichzeitig Auslieferungszustand.

- 9 600 Baud, 8 Datenbit, 1 Stoppbit, No Parity
- senden sekündlich
- Uhrzeit / Datum, MEZ (Lokale Zeit)
- mit Steuerzeichen (STX, ETX)
- ohne Sekundenvorlauf

#### *3.3.1 Änderung der Schnittstellenparameter*

Änderungen der o.g. Einstellungen werden durch das Senden eines Konfigurations-Datentelegramms an die Uhr ausgelöst.

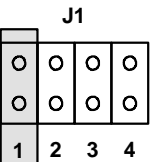

Die Übernahme der neuen Einstellungen wird zum nächsten Sekundenwechsel aktiviert. Vorausgesetzt Jumper J1/1 ist nicht gesteckt.

#### *3.3.2 Aufbau des Konfigurations-Datentelegramms*

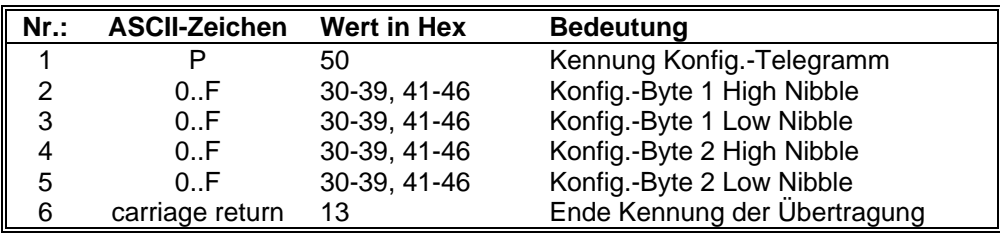

## *3.3.2.1 Konfigurationsbyte 1 High Nibble*

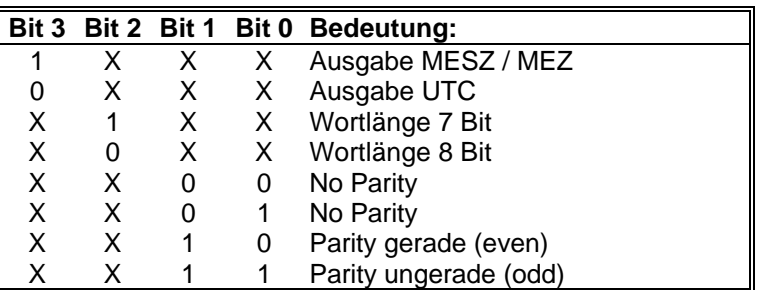

#### *3.3.2.2 Konfigurationsbyte 1 Low Nibble*

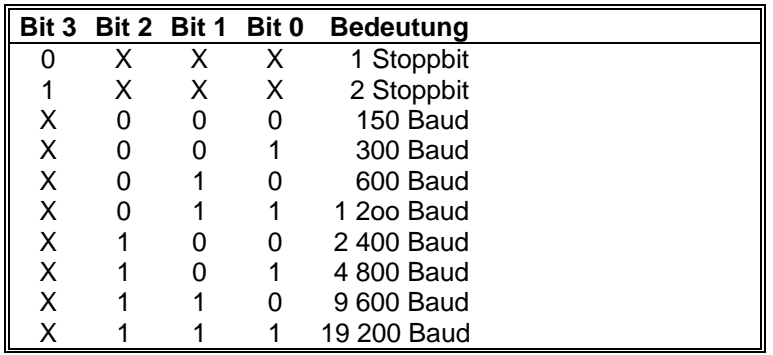

#### *3.3.2.3 Konfigurationsbyte 2 High Nibble*

| Bit 3 |   |   | Bit 2 Bit 1 Bit 0 Bedeutung  |
|-------|---|---|------------------------------|
|       |   | X | senden mit Sekundenvorlauf   |
|       | x | X | senden ohne Sekundenvorlauf  |
| x     |   | X | mit ETX zum Sekundenwechsel  |
| x     |   | x | ohne ETX zum Sekundenwechsel |
| x     | x |   | frei                         |
|       | x |   | frei                         |
|       |   |   | frei                         |
|       |   |   | frei                         |

*3.3.2.4 Konfigurationsbyte 2 Low Nibble*

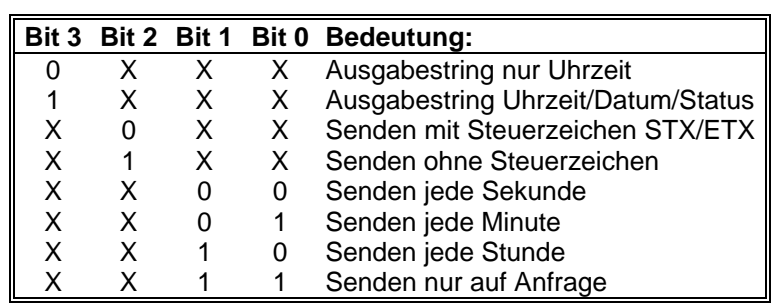

#### *3.3.3 Schnittstellenkonfiguration*

*Beispiel:* Das Telegramm >**P96f8(CR)<** stellt die Standard-Einstellung der Karte ein (siehe Pkt. 3.3.2). Soll der Datenstring nur minütlich ausgegeben werden, so läßt sich das neue Telegramm mit Hilfe der Tabellen 3.3.2.1 bis 3.3.2.4 wie folgt ermitteln:

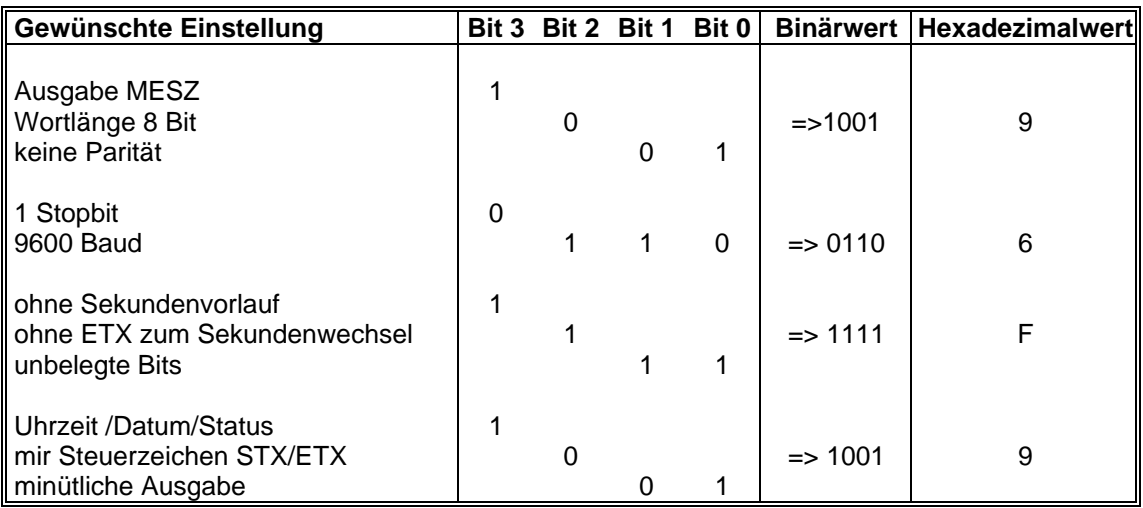

Damit lautet das erforderliche Datentelegramm **>P96F9(CR)<**. Das Konfigurationstelegramm muß immer diesem Muster entsprechen: Zuerst das **P**, gefolgt von dem ermittelten 4 Byte langen Telegramm und abschließend mit dem **(CR) das 6. Byte.**

#### *Praktische Durchführung*

- Jumper J2 muß immer gesteckt sein (Autoreset).
- Jumper J1 gesteckt siehe Pkt. 3.3
- Schnittstelle sendet sekündlich den Datenstring.
- Senden des Telegramms >P96F8(CR)< zum Empfänger.
- Jumper J1 ziehen Datenstring wird sekündlich gesendet.
- Senden des Telegramms >P96F9(CR)< für minütliche Ausgabe.
- Senden des Datentelegramms jede Minute.

#### *3.3.4 Das ausgegebene Datentelegramm*

Die empfangene Zeit wird in einem Datentelegramm mit Angabe des internen Status der Uhr über die Schnittstellen ausgegeben. Der Anwender hat damit die Möglichkeit angeschlossene Rechneranlagen mit der amtlichen Zeit für die Bundesrepublik zu synchronisieren. Der jeweils gewünschte Ausgabezeitpunkt, der Stringaufbau und die verwendeten Steuerzeichen können über den Konfigurationsstring eingestellt werden.

#### *3.3.4.1 Datenformat der seriellen Übertragung*

Die Daten werden in ASCII als BCD-Werte gesendet unter Verwendung folgender Sonderzeichen:

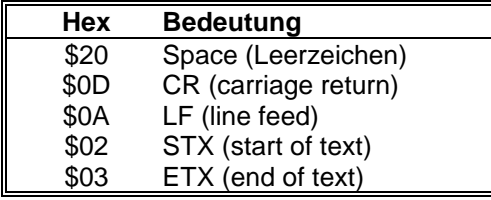

#### *3.3.4.2 Serielles Anfragen*

Das Datentelegramm kann auch auf ein Steuerzeichen vom Anwender ausgegeben werden. Diese Steuerzeichen sind:

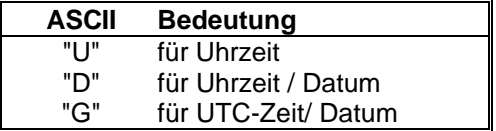

Das System antwortet innerhalb von 1 msec mit dem entsprechenden Datenstring. Oft ist dies für den anfragenden Rechner zu schnell, es besteht daher die Möglichkeit eine Antwortverzögerung in 10 msec. Schritten bei der Anfrage über Software zu realisieren. Für das verzögerte Senden des Datenstring werden die Kleinbuchstaben "u, d, g" mit einem zweistelligen Multiplikationsfaktor vom anfragenden Rechner an die Uhr übertragen.

Der Multiplikationsfaktor wird von der Uhr als Hexadezimalwert interpretiert.

#### **Beispiel :**

Der Rechner sendet **ASCII u05** (Hex 75, 30, 35) Die Uhr antwortet nach 50 Millisekunden mit dem Telegramm nur Uhrzeit Der Rechner sendet **ASCII gFF** (Hex 67, 46, 46) Die Uhr sendet nach 2550 Millisekunden das Telegramm UTC Zeit/Datum

#### *3.3.5 Aufbau des Datentelegramm Uhrzeit und Datum (Standard)*

Die Steuerzeichen STX und ETX werden nur übertragen, wenn die Ausgabe mit Steuerzeichen eingestellt wurde. Andernfalls entfallen diese Steuerzeichen. Bei der Einstellung ETX verzögert wird das letzte Zeichen (ETX) genau zum nächsten Sekundenwechsel übertragen.

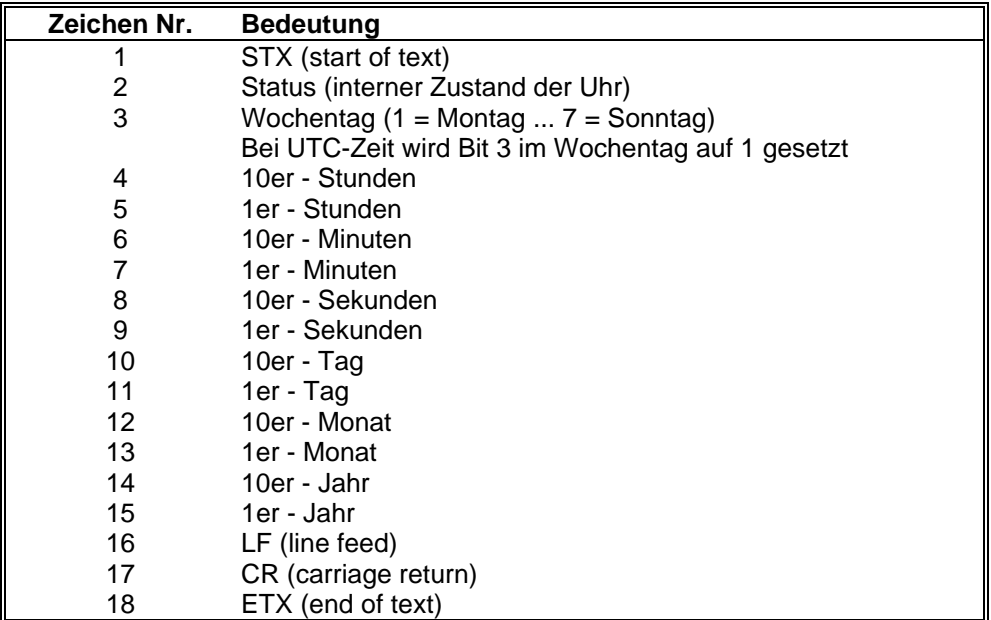

#### *3.3.6 Aufbau des Datentelegramm nur Uhrzeit (Standard)*

Die Steuerzeichen STX und ETX werden nur übertragen wenn die Ausgabe mit Steuerzeichen eingestellt wurde. Andernfalls entfallen diese Steuerzeichen. Bei der Einstellung ETX verzögert wird das letzte Zeichen (ETX) genau zum nächsten Sekundenwechsel übertragen.

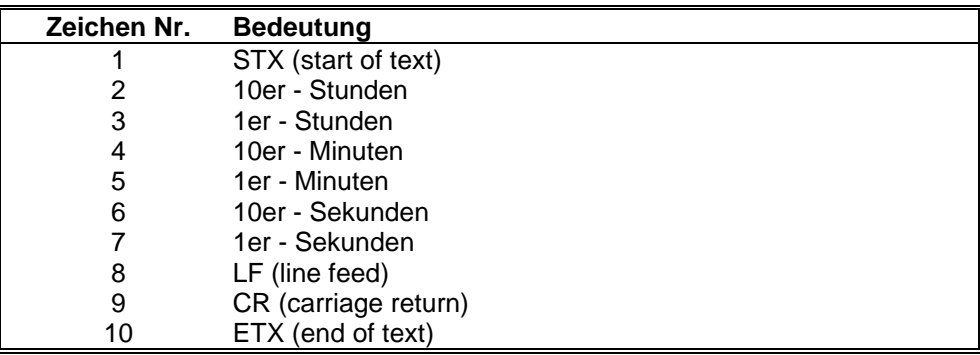

#### *3.3.6.1 Statusbyte im Datentelegramm Uhrzeit Datum*

Das zweite und dritte ASCII-Zeichen beinhalten den Status und den Wochentag. Der Status wird binär ausgewertet. Aufbau dieser Zeichen:

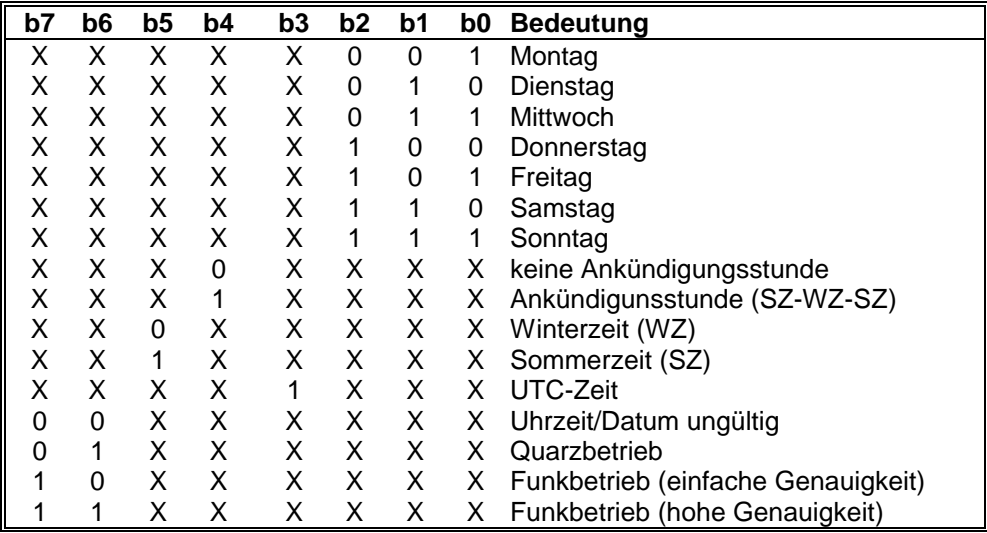

#### *3.3.6.2 Beispiel eines gesendeten Datentelegramm*

#### **(STX)E3132958230783(LF)(CR)(ETX)**

Funkbetrieb (hohe Genauigkeit) Sommerzeit keine Ankündigung Es ist: Mittwoch 13:29:58 23.07.83 ( ) - ASCII-Steuerzeichen z.B. (STX)

#### *3.3.7 Stellen der Uhr über serielle Schnittstelle*

Uhrzeit und Datum können auch über die serielle Schnittstelle gesetzt werden. Hierzu ist folgender Datenstring erforderlich.

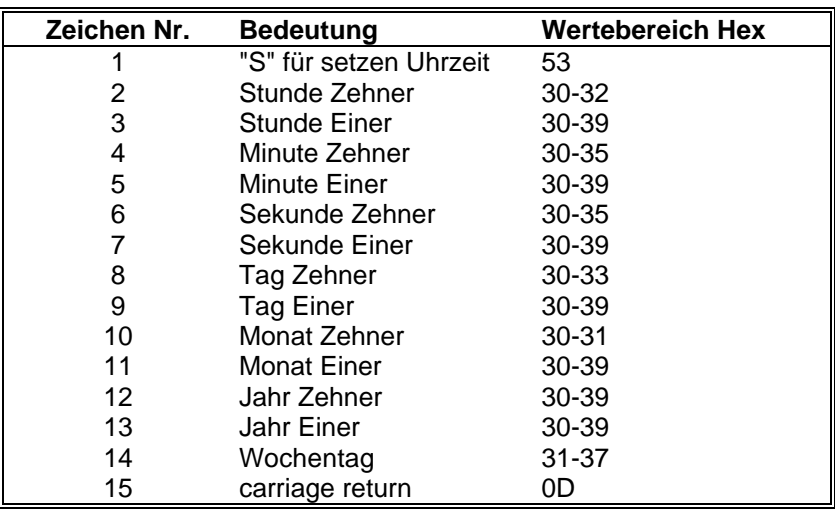

Alternativ kann an Position 15 und 16 eine Statusinformation mit übertragen werden, die den Uhrenstatus intern auf Sommer- oder Winterzeit stellt. Das 17. Zeichen muß in diesem Fall das "carriage return" sein.

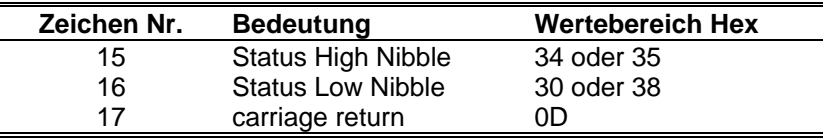

Bedeutung des Statusbyte:

Hex 48 = Sommerzeit Hex  $50 =$  Winterzeit

#### Beispiel einer Übertragung:

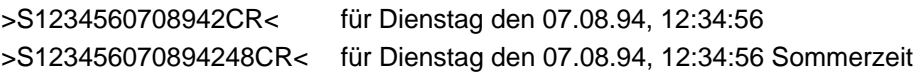

#### *3.3.8 Reset auslösen*

Das Senden des ASCII-Zeichens "R" (Hex 52) gefolgt von einen "carriage return" (Hex 0d) löst einen Neustart des Uhrenmoduls aus.

#### *3.3.9 Antenne ausrichten*

Das Senden des ASCII-Zeichens "A" (Hex 41) gefolgt von einem "carriage return" (Hex 0d) löst die Sonderfunktion "Antenne ausrichten" im Uhrenmodul aus (siehe Punkt 2.3).

Während des Modus "Antenne ausrichten" ist der DCF-Empfang abgeschaltet. Die Funktion wird nach 3 Minuten automatisch verlassen und das Uhrenmodul wechselt in den normalen Empfangsmodus. Das Senden einer Reset Nachricht (ASCII "R") beendet den "Antennen Ausrichtmodus" sofort.

Alternativ kann das Ausrichten der Antenne auch mit dem Steuerzeichen "a" Hex 61 und nachfolgendem "carriage return" (Hex 0d) gestartet werden. Der Empfänger gibt dann interne Werte der Empfangsqualität über das serielle Interface aus.

Die Werte stellen die momentane Position der DCF-Absenkung dar. Um eine möglichst hohe Auflösung des Empfangsprozesses zu erhalten, werden nicht die Absolutwerte sondern jeweils die Differenz zum vorherigen Wert ermittelt und übertragen. Die Ausgabe erfolgt kontinuierlich ohne Pausen in einem 3 Byte langen ASCII Telegramm.

#### **Telegrammaufbau der Antennenwerte :**

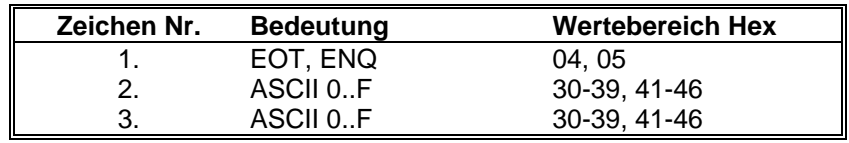

Zu jedem internen Sekundenwechsel wird als Startzeichen statt "Hex 04" ein "Hex 05" übertragen. Hiermit kann die Ausgabe synchronisiert werden. Die beiden folgenden Werte müssen als Hexadezimalwert (0x00-0xff) interpretiert werden und nach ASCII-Korrektur zu einer "ShortInteger" gewandelt werden. (Wertebereich -128 bis + 127). Diese Größe stellt das einlaufende DCF-Signal dar.

Für die Darstellung auf einem Bildschirm muß jeder ankommende Wert vorzeichenrichtig auf den vorherigen aufaddiert werden und ergibt damit die neue Y-Position der Bildschirmkoordinaten. Die X-Koordinate wird nach jedem neuen Wert um 1 erhöht. Die Bildschirmausgabe sollte mit dem Sekundenwechsel (Startzeichen Hex 05) synchronisiert werden.

#### *3.3.10 Antenne ausrichten mit Windows TM Software*

Für die Anzeige der Antennenwerte unter Windows ™ ist eine Software erhältlich die o.g. Mechanismus benutzt. Für Antenneninstallation bei gestörter Umgebung stellt dieses Programm ein große Hilfe dar. Bei Betrieb dieser Software muß Jumper 1 (Default Einstellung der seriellen Parameter) gesetzt sein.

Ebenso läßt sich das Empfängermodul komfortabel über die Schnittstelle setzen.

## *4 LED 2 / LED 3*

Über die Leuchtdioden 2 und 3 wird der Interne Zustand des DCF-Empfangs angezeigt.

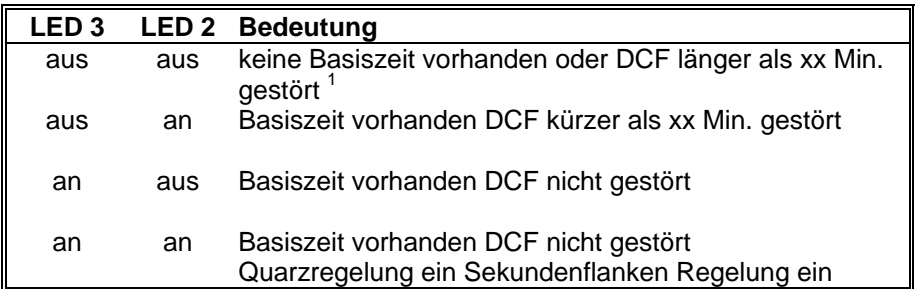

 $\overline{\phantom{a}}$ 

<sup>1</sup> xx ist Konfigurationsabhängig. Zeiten können auf Wunsch eingestellt werden. Ist die Simulationszeit zeitlich unbegrenzt, ist dieser Zustand nur durch Unterbrechung der Spannungsversorgung des Empfängers zu erreichen.

## *5 Technische Daten*

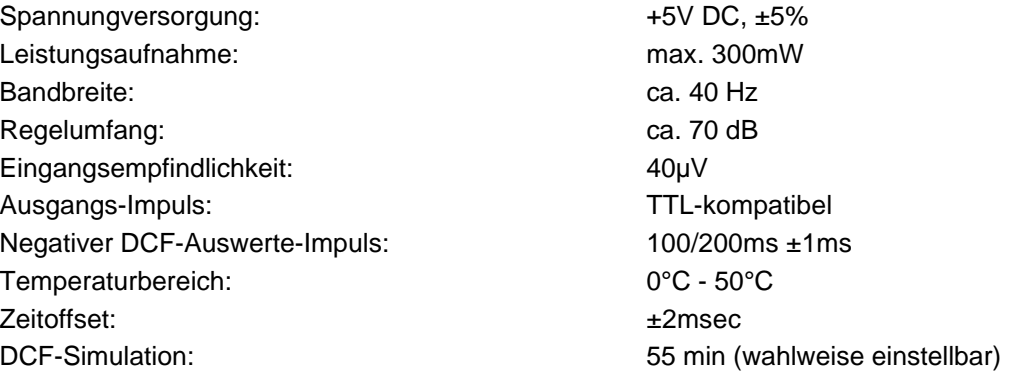

## *5.1 DCF77 Empfänger 4455*

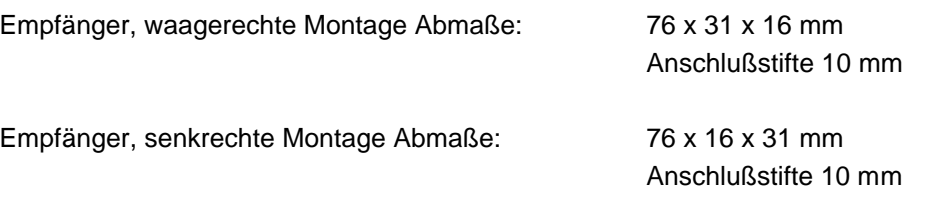

Anschlußstifte sowie Abmaße je nach Lieferzustand kompatibel zum Empfänger 4450

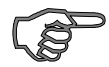

*Hinweis :* Die Firma *hopf* Elektronik GmbH behält sich jederzeit Änderungen in Hard- und Software vor.

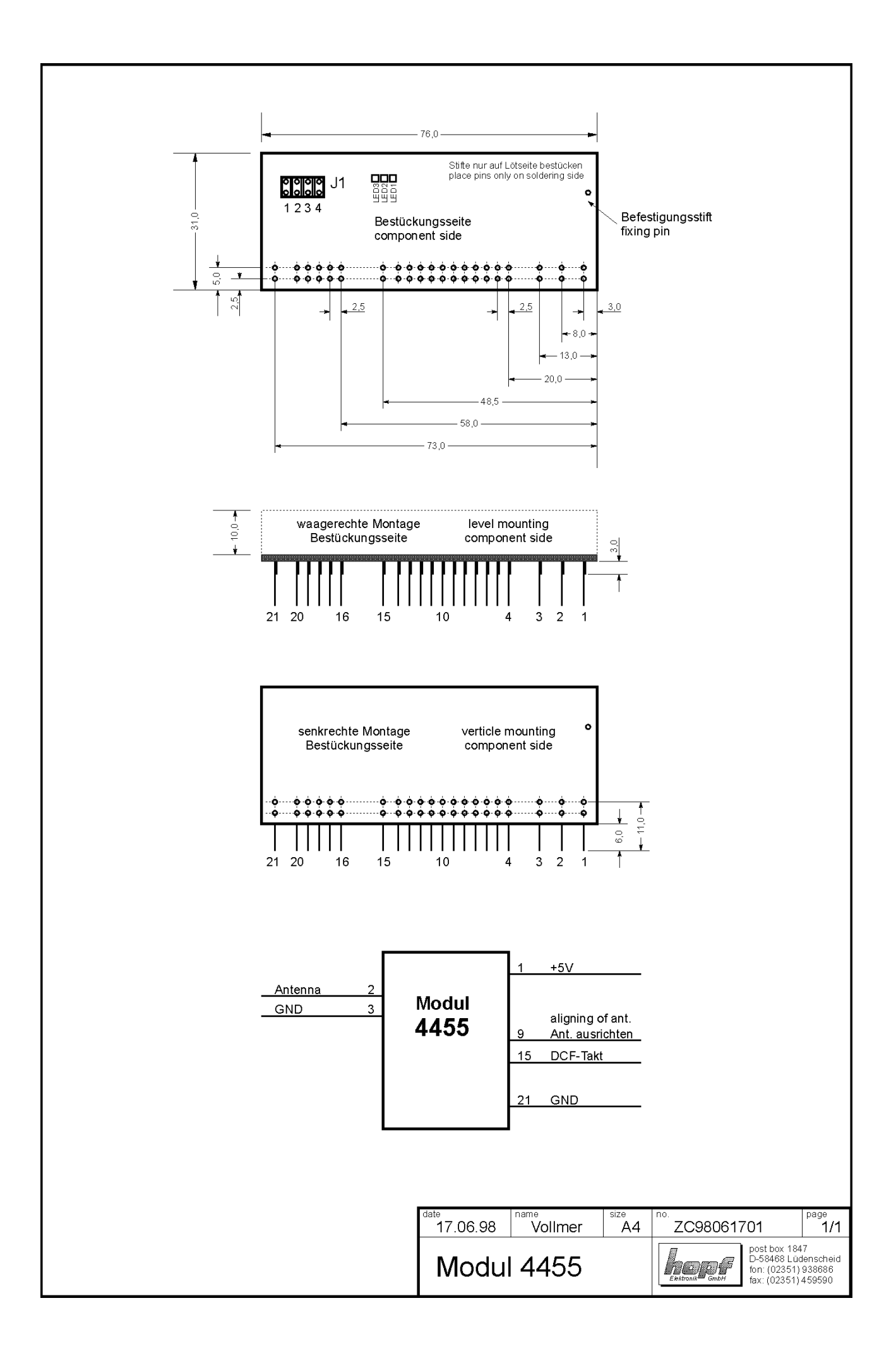